## <span id="page-0-0"></span>**ANSYS - Bending of a Curved Beam (Results-Interpretation)**

Author: Benjamin Mullen, Cornell University [Problem Specification](#page-0-0) [1. Pre-Analysis & Start-Up](https://confluence.cornell.edu/pages/viewpage.action?pageId=130292614) [2. Numerical Results](https://confluence.cornell.edu/display/SIMULATION/Bending+of+a+Curved+Beam+%28Results-Interpretation%29+-+Numerical+Results) [3. Verification and Validation](https://confluence.cornell.edu/display/SIMULATION/Bending+of+a+Curved+Beam+%28Results-Interpretation%29+-+Verification+and+Validation) **[Exercises](https://confluence.cornell.edu/display/SIMULATION/Bending+of+a+Curved+Beam+%28Results-Interpretation%29+-+Exercises)** 

> **This page has been moved to <https://courses.ansys.com/index.php/courses/bending-of-a-curved-beam-using-ansys-mechanical/> Click in the link above if you are not automatically redirected in 10 seconds.**

## Bending of a Curved Beam (Results-Interpretation)

Created using ANSYS 13.0

**[Comments](https://confluence.cornell.edu/display/SIMULATION/Bending+of+a+Curved+Beam+%28Results-Interpretation%29+-+Comments)** 

## Problem Specification

A curved beam with a rectangular cross section is subjected to a moment of 300 inch-pounds. The curved beam has an inner radius of 10 inches and outer radius of 12 inches. The beam is .25 inches thick.

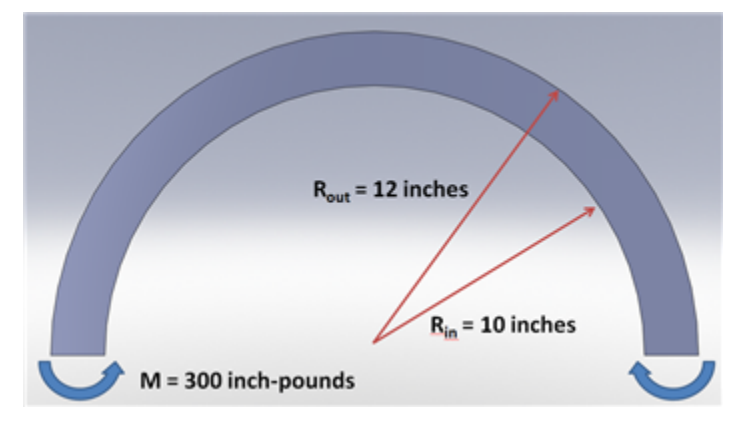

Calculate the stresses at  $r = 11.5$  inches.

In this exercise, you are presented with the numerical solution to the above problem obtained from finite-element analysis (FEA) using ANSYS software. Compare FEA results for the stress distribution presented to you with the corresponding analytical solution. Justify agreements and discrepancies between the two approaches (FEA vs. Analytical).

Note that you will be using the ANSYS solution presented to you to explore the physics of the problem. You will be downloading the ANSYS solution prepared for you. The objective is to help you learn important fundamentals of mechanics through the interactive, visual interface provided by ANSYS. You will not be obtaining the FEA solution using ANSYS; there are other tutorials to help you learn this.

**[Go to Step 1 - Pre-Analysis & Start-Up](https://confluence.cornell.edu/pages/viewpage.action?pageId=130292614)**

[Go to all ANSYS Learning Modules](https://confluence.cornell.edu/display/SIMULATION/ANSYS+Learning+Modules)